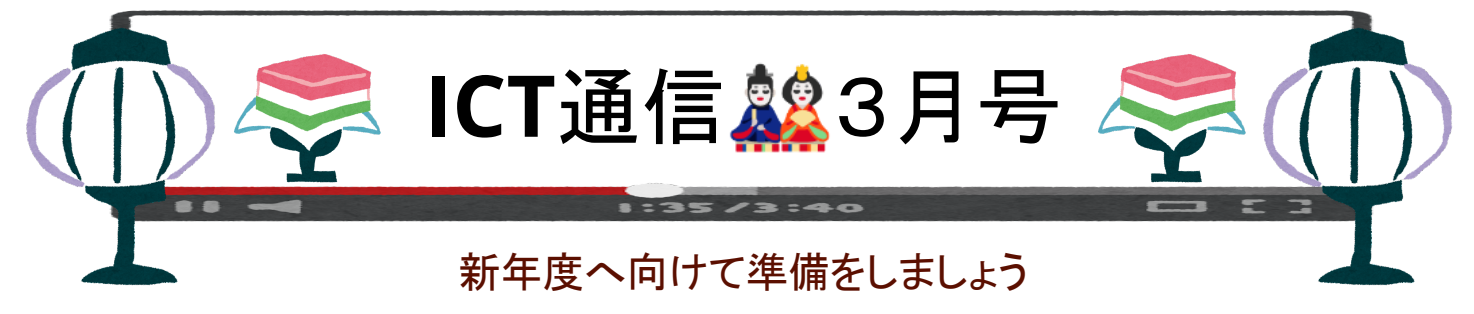

## ◆クラスルームの管理

不要なクラスルームは「削除」か「アーカイブ」が可能です。整理を行っておくことで新年度に児童生徒がどのクラスルームを使う か迷いません。どちらも、クラスルームで作成・配布されたデータは、Googleドライブに保存されているため消えることはありませ ん。これらの削除を行いたい場合は、Googleドライブから行う必要があります。

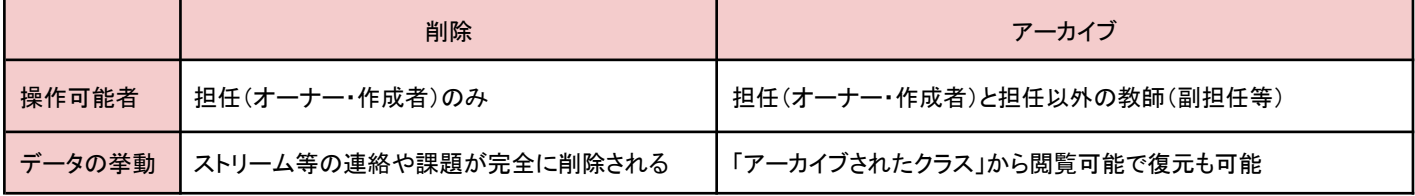

### ✧「アーカイブ」と「削除」の手順

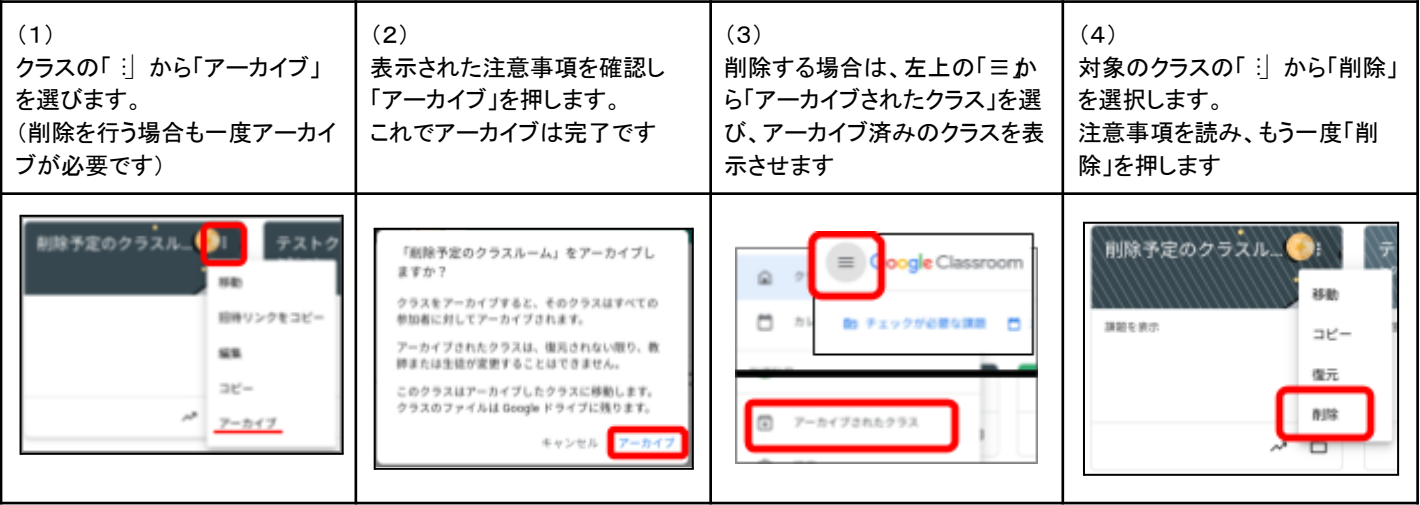

## ◆ロイロノートのノートを書き出す方法(エクスポート機能)

ロイロノートをノートのまま書き出す方法をご紹介します。ノートのまま書き出しをすることで、異動先の学校でも、作成した教材を 使用することができます。(※異動先学校がロイロノートを導入している場合に利用可能)

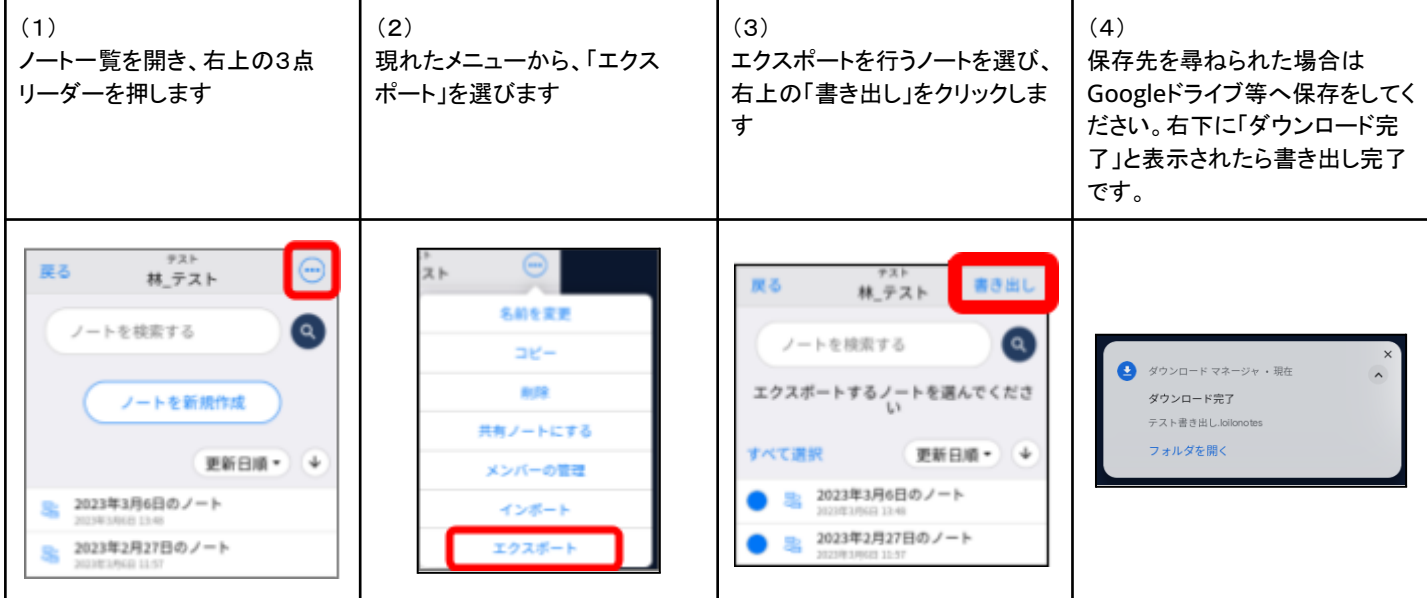

# **Chromebook**活用風景

### ◆厚陽小学校 6年 プログラミング授業

厚陽小学校ではプログラミングに関連した授業が複数回行われました。

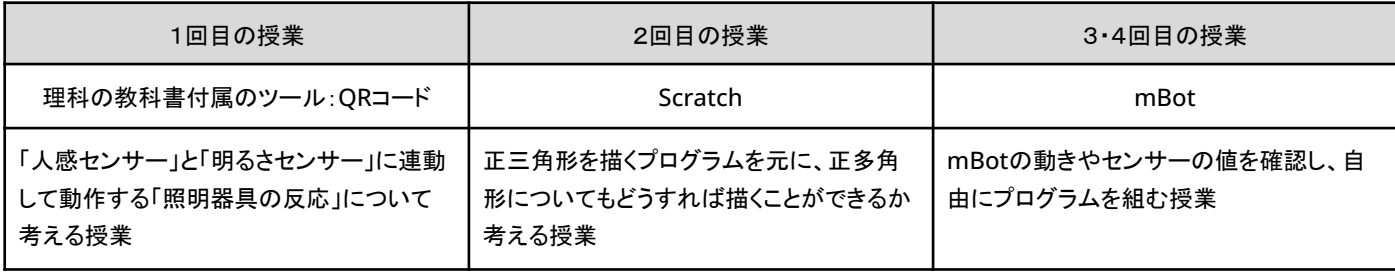

1回目の授業では人感センサーと明るさセンサーが何を感知して動作するのかを確認して、それぞれのセンサーが照明をオン にする条件を満たしている場合と、満たしていない場合の照明器具の反応を考えます。問題が複雑になっても児童らは直感的に 答えることができ、内容を理解している様子でした。

2回目の授業では、初めにICT支援員によってプログラムや考え方の説明が行われました。曲がる角度や線を引く距離などを 各々で変え、どのように変化するかを見て、どうすれば目的の正多角形になるかを考えます。

3回目と4回目の授業では、mBotの動きやセンサーの反応を確認し、その後は児童自身が自由にプログラムを組みました。「障 害物を避ける」「進む方向をキーボードで動す」「LEDを光らせる」「音を鳴らす」など、それぞれのやってみたいことを実現するため のプログラムを作成し、動作を検証して確認をするを繰り返していきます。自身で課題を設定して、どうすれば実現できるかを考 え、トライ&エラーを繰り返しながら目的達成に近づけていく授業となりました。

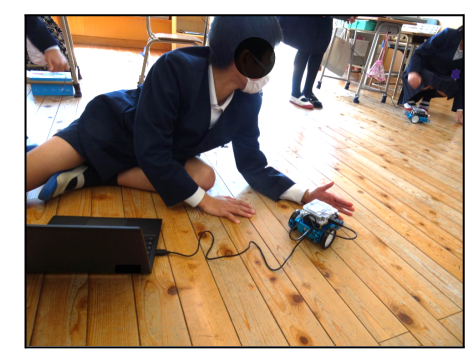

超音波センサーに反応させるため、

mBotの前に手を置く様子

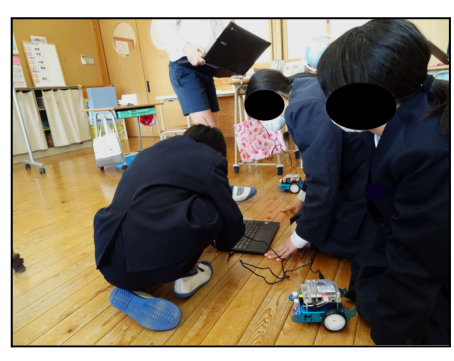

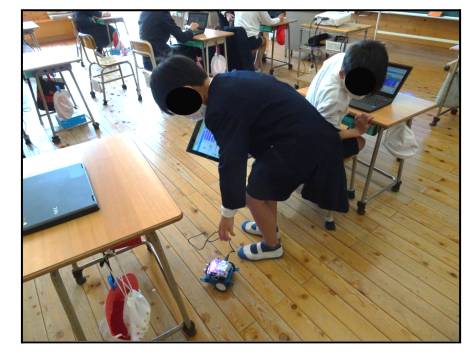

完成したプログラムを共有する様子 想定と違う動きをするmBotを止めようとする 様子

#### ◆竜王中学校 2年 調べ物学習に**chromebook**を活用

情報を集める手段は、ネット検索と書籍が許可されています。インターネットで得られた情報がすべて正しいわけではないことを 意識させるため、書籍からの情報収集を追加しています。

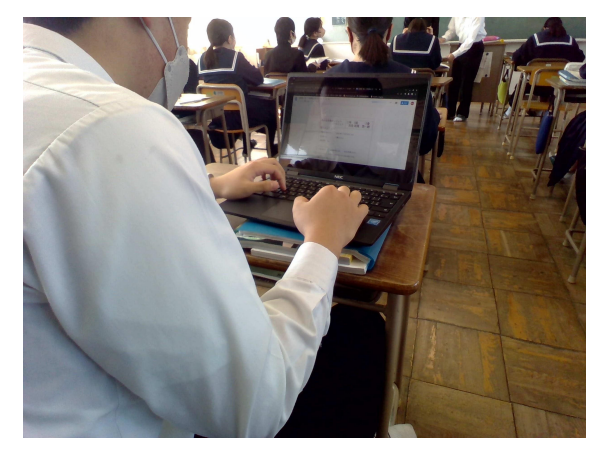

Googleドキュメントでレポートを作成している生徒 インポンの かんに調べ物をしている生徒たち

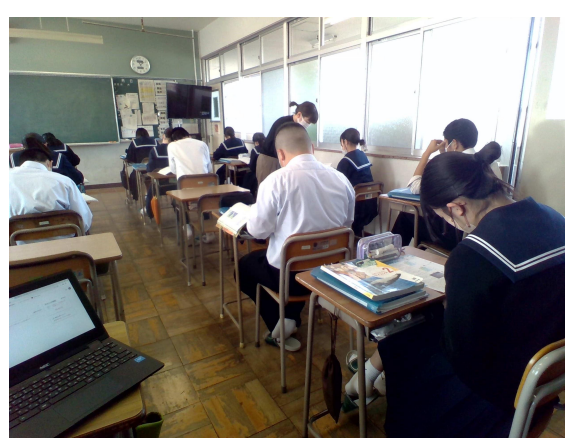